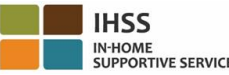

#### **Cómo registrarse en ESP:**

- a. Acceda al sitio web del ESP en: [www.etimesheets.ihss.ca.gov.](http://www.etimesheets.ihss.ca.gov/)
- b. Seleccione "Regístrese aquí" y siga los pasos.
- c. Ingrese su nombre, fecha de nacimiento, número de proveedor de 9 dígitos y los últimos 4 dígitos de su Número de Seguro Social.
- d. Creé su nombre de usuario y contraseña e introduzca su dirección de correo electrónico.

## **NOMBERE DE USUARIO:** \_\_\_\_\_\_\_\_\_\_\_\_\_ **CONTRASEÑA:** \_\_\_\_\_\_\_\_\_\_\_\_\_\_\_\_\_\_\_\_

## **NOTA: NUNCA DEBE COMPARTIR SU NOMBRE DE USUARIO Y CONTRASEÑA O LAS RESPUESTAS A SUS PREGUNTAS DE SEGURIDAD CON NADIE.**

- e. Seleccione 3 preguntas de seguridad y las respuestas a sus preguntas. Las respuestas a estas preguntas deben ser algo que pueda recordar. Una vez que haya terminado los pasos de registro, recibirá un correo electrónico con un enlace seguro para completar la registración. El enlace en el correo electrónico es válido por un corto tiempo. Debe hacer clic en el enlace del correo electrónico para poder utilizar el ESP. Si el enlace caduco, tendrá que registrarse de nuevo.
- f. Una vez que se haya registrado, podrá enviar hojas de tiempo muy fácilmente.

### **Cómo enviar hojas de tiempo en ESP:**

a. Inicie sesión a su cuenta del ESP ingresando su nombre de usuario y contraseña.

**NOTE: If you need help call the IHSS Service Desk at (866) 376-7066. Agents are available at the** 

- b. Haga clic en el botón **Ingresar tiempo**. Se mostrará una lista de beneficiarios.
- c. Haga clic en la flecha azul junto al nombre del beneficiario para el que desea reclamar el tiempo. Si trabaja para varios beneficiarios, usted deberá enviar hojas de tiempo separadas para cada uno.
- d. Seleccione el **Período de pago** en el menú desplegable para el que desea reclamar tiempo.
- e. Seleccione la flecha junto a cada semana laboral para ingresar el tiempo de cada día que trabajó. Deberá ingresar las horas trabajadas, la hora de inicio, la hora de finalización y la ubicación para cada día que trabajó. Deje los campos en blanco para los días que no trabajo. Haga clic **Guardar**.
- f. Haga clic en el botón **Enviar la hoja de tiempo** una vez que su hoja de tiempo esté lista para ser aprobada por su destinatario y siga las instrucciones que aparecen en la pantalla.

# **TENGA EN CUENTA: Asegúrese de que su hoja de tiempo esté completa y correcta antes de hacer clic en el botón Enviar parte de horas. No puede cambiar su hoja de tiempo**

**después de haberla enviado para su aprobación.** 

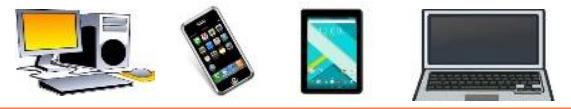

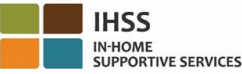

### **Cómo registrarse en TTS:**

- a. Marque **(833) DIAL-EVV** o **(833) 342-5388** para TTS.
- b. Seleccione **3** para la registración.
- c. Ingrese su código de registro de 6 dígitos (que se le enviamos por correo), su número de proveedor de 9 dígitos y su fecha de nacimiento.

**NOTA: Si no tiene su Código de Registro, puede comunicarse con la oficina de IHSS de su condado o con el centro de ayuda del IHSS al (866) 376-7066 para obtener ayuda. Los agentes están disponibles en el servicio de asistencia de lunes a viernes de 8 am a 5pm.**

d. Establezca su código de acceso de 4 dígitos ingresándolo en tu teclado.

**CODIGO: \_\_\_\_\_\_\_\_\_\_\_\_\_\_\_\_\_\_\_\_\_\_\_\_\_\_\_\_\_\_\_\_\_** 

**NOTA: NUNCA DEBE COMPARTIR SU CÓDIGO DE ACCESO CON NADIE.** 

## **Cómo enviar hojas de tiempo en TTS:**

- a. Llame al TTS al (833) DIAL-EVV o (833) 342-5388.
- b. Inicie sesión con su número de proveedor de 9 dígitos y su código de acceso de 4 dígitos.
- c. Una vez que inicie sesión, seleccione **1** para ingresar tiempo para hoy, o **2** para ingresar tiempo de un día anterior desde el menú de actividades.
- d. El TTS le pedirá que ingrese su tiempo. Tendrás que ingresar las horas trabajadas, la hora de inicio, la hora de finalización y la ubicación para cada día que trabajo. Si trabaja para varios beneficiarios, deberá enviar hojas de tiempo separadas para cada uno.
- **TENGA EN CUENTA: El ingreso de tiempo en TTS puede tardar más tiempo que el uso del portal en línea. Se sugiere que los proveedores ingresen su tiempo todos los días. No debe esperar hasta el final del período de pago para ingresar todo su tiempo.** 
	- e. Una vez que haya ingresado su tiempo para todos los días que trabajó, el TTS le preguntará si desea enviar su hoja de tiempo para la revisión y aprobación del beneficiario. Puede revisar la información que ingresó antes de enviar la hoja de tiempo para la aprobación del beneficiario.
	- f. Una vez que envíe su hoja de tiempo, puede solicitar que se le envíe una copia en papel.

**TENGA EN CUENTA: Asegúrese de que su hoja de tiempo esté completa y correcta antes de hacer clic en el botón Enviar hoja de tiempo. No puede cambiar su hoja de tiempo después de haberla enviado para su aprobación.**

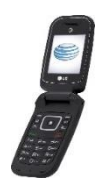

 $\overline{a}$ 

**TENGA EN CUENTA: Si necesita ayuda llame al centro de ayuda del IHSS al (866) 376-7066 para obtener ayuda. Los agentes están disponibles en el servicio de asistencia de lunes a viernes de 8 am a 5pm.**

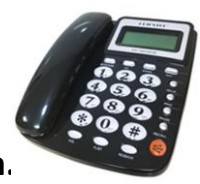